**STUDENT COPY** 

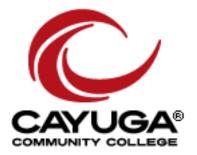

# Accessing Degree Works

# TABLE OF CONTENTS

| Accessing Degree Works        | 3   |
|-------------------------------|-----|
| Basics Worksheet Features     | 4   |
| Conducting a What If Analysis | 6   |
| Look Ahead                    | 7   |
| Using the GPA Calculators     | 8   |
| FAQs                          | .10 |

# **Purpose:**

SUNY has adopted Degree Works, which is a software system that allows students to easily read, interpret and make sense of the components of their degree plan.

# How it works:

Members of the Registrar's Office have been "scribing" or entering the programming requirements for each degree and certificate program into the system, from the 2012-2013 Catalog to the present. What this does is populate the degree evaluation for any given degree or certificate using the Degree Works platform in an easy to read and user-friendly format.

# Points of contact:

Questions and concerns should be directed to Nicole Adsitt, Director of the Centers for Student Engagement and Academic Advisement at x2304 or Nicole.Adsitt@cayug-cc.edu.

- 1. Go to the Cayuga home page: <u>https://www.cayuga-cc.edu</u>
- 2. Click on "MyCayuga" and log-in

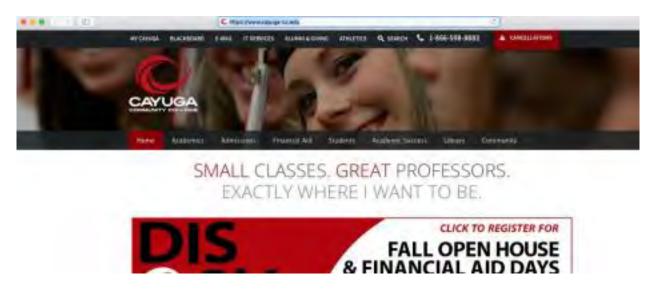

Go to Student Records (in Student Services tab) and select Degree Evaluation Guide

| Home > Student Services > \$ | Student Records                                                                                                    |                                                                                                    |                                                                                                    |                                                                                                    |                          |
|------------------------------|----------------------------------------------------------------------------------------------------|----------------------------------------------------------------------------------------------------|----------------------------------------------------------------------------------------------------|----------------------------------------------------------------------------------------------------|--------------------------|
| Personal Information         | Student Services _ Finan                                                                                                    | ncial Aid Cayuga Books                                                                                                    | tore _ Employee Services                                                                                                    | Faculty Services                                                                                              | tudent Engagement Office |
|                              | Student Enrollment<br>Checklist<br>Check your progress in<br>meeting important enrollment<br>tasks (e.g., Admission Status,<br>Billing, Financial Ald,<br>Registration, Immunizations,<br>Holds) | Pay Your Bill and/or<br>Establish Payment Plan<br>Pay your bill with eCheck,<br>Credit Card and/or establish a<br>payment plan. | Confirm Charges<br>Confirm your registration<br>charges here. This is required<br>to avoid being deregistered<br>from your classes. | My Credentials<br>This includes such items as:<br>Cayuga Username, C number,<br>and Email Account information |                          |
|                              | Cayuga E-Mail Account<br>Information<br>Information on usage and login<br>credentials are provided on this<br>page.                                                                              | Registration Check your registration status,<br>class schedule and add or drop<br>classes                                       | Student Account<br>Access your Tuition Account<br>Summary, 1098T Tax<br>Information, Account Holds,<br>and Student Billing Links    | Student Records<br>View your Student Information<br>such as grades, transcripts and<br>schedules.             |                          |
|                              | <ul> <li>View Holds</li> </ul>                                                                                                    | <ul> <li>Midterm Grades</li> </ul>                                                                                              | <ul> <li>Final Grade</li> </ul>                                                                                                    | es                                                                                                    |                          |
|                              | <ul> <li>View Unofficial Transcript</li> </ul>                                                                                                    | <ul> <li>Degree Evaluation</li> </ul>                                                                                           | <ul> <li>Degree Eva</li> </ul>                                                                                                    | aluation Guide                                                                                                |                          |
|                              | View Student Information                                                                                                    | Class Schedule Sea                                                                                                    | rch Request Er                                                                                                    | nrollment Verification                                                                                        |                          |
|                              | <ul> <li>Week at a Glance</li> </ul>                                                                                                    | <ul> <li>Student Detail Sched</li> </ul>                                                                                        | dule • Apply to Gr                                                                                                    | aduate                                                                                                    |                          |

All of your information will be listed across the top of the Worksheet. Additional information is provided within the icons in the right corner.

| heimed to 10 co co co co co co co co co co co co co |                     |                             |                              |                                   | _ |
|-----------------------------------------------------|---------------------|-----------------------------|------------------------------|-----------------------------------|---|
| Score 2                                             | ×                   |                             | Comor<br>Associate II        | n Science                         |   |
| dvanced search                                      |                     |                             |                              |                                   |   |
| vel Undergraduate Classification N                  | w Sophomore Major I | AS: Mathematics & Science A | AS Concentration Biology Con | College: Cayuga Community College |   |

#### ICONS

*Printer:* Send the entire worksheet to print *Envelope:* Contact your advisor via Cayuga email *Vertical Dots:* 

 GPA Calculator: Allows you to process different GPA calculations and scenarios (see GPA Calculator on page 8)
 Class History: Look at your course history, including other

institutions if credits transferred in

#### **UNDERSTANDING BLOCKS**

| Degree in Associate of Arts                                                                          | INCOMPLETE            | 7                                                                                                    |
|----------------------------------------------------------------------------------------------------|-----------------------|----------------------------------------------------------------------------------------------------|
| Credits required: 63 Credits applied: 50 Catalog                                                     | year: Fail 2020 - Sun | www.2021 CIFAL 3.488                                                                                             |
| Unmet conditions for this set of requirements:<br>Dick here to view course catalogs and degree info. | You currently         | have 50 credits, you still leed a minimum of 12 more credits.                                                    |
| You meet the minimum GPA requirement of 2.0                                                          |                       | IG A SECOND DEGREE MAY NEED ADDITIONAL COURSES OTHER THAN THOSE DUTUNED BELOW, PLEASE<br>DENT ENGAGEMENT OFFICE. |
| O Major Requirements                                                                                 | Still needed:         | See Major in Liberal Arts & Sci. Hum & Social Sci Section                                                        |
| SUNY General Education Requirements                                                                  | Still needed:         | See General Education Regulaements section                                                                       |
| Blocks included in this block                                                                        |                       |                                                                                                    |
| Major in Liberal Arts & Sci. Hum & Social Sci.<br>General Education Regulationets                    |                       |                                                                                                    |

The top section summarizes the overall degree program, focusing on major and general education requirements. GPA will also be listed here.

| Major in Business Admir                   | istration, AAS             | ACCOMPLETE                              |                     |         |             | 31       |
|-------------------------------------------|----------------------------|-----------------------------------------|---------------------|---------|-------------|----------|
| Gredits required: 65 Eredes applied: 36   | Catalog year: Fail 2014 Su | minier 2015 SPA: 8,264                  |                     |         |             | 1        |
| Unmet conditions for this set of requirem | ents: You current          | y have 36 credits, you still need a min | intum of 29 more of | edits.  |             |          |
|                                           | Course                     | Title                                   | Grade               | Credits | Term        | Repeated |
| Freshman English (                        | ENGL 101                   | Freshman English I                      | 5                   | 3       | Spring 2012 |          |
|                                           | Satisfied by: E            | VG101 - College Comp - Monroe Com       | munity College      |         |             |          |
| @ Principles of Accounting (              | BUS 101                    | Principles Accounting (                 | B+                  | 4       | #48.2012    |          |

The next section begins the list of required courses for the degree. It shows the overall credits completed and those that need to be fulfilled.

| Seneral Education Requirem                       |                         |                                        |                     |         |           | ~        |
|--------------------------------------------------|-------------------------|----------------------------------------|---------------------|---------|-----------|----------|
| (reality (required: 3/) Credity applied: 2) Cata | rog year: FAR 2016 - 50 | mmiller 2017 GPA: 2.357                |                     |         |           |          |
| Inmet conditions for this set of requirements:   | You current             | y have 21 credits, you still need a mi | nimum of 9 more cre | edits.  |           |          |
|                                                  | Course                  | Title                                  | Grade               | Credits | Term      | Repeated |
| Basic Communication                              | ENGL 101                | Freshman English /                     | · A.                | 7       | Pati 2017 |          |
| MATHEMATICS (Choose One Option Below)            | Still needed;           | Choose from 1 of the follows           | ng                  |         |           |          |
| Concepts of Bementary Math I & II                |                         | 2 Classes in MATH 115 an               | nd ito              |         |           |          |
| C Huthanata                                      |                         | 1 Class in @ @ with attrit             | and a city          |         |           |          |

General education requirements are listed toward the bottom, sometimes before or after a concentration. Most of the courses being completed in the major block will also work for these requirements as well. *Be sure to process any changes being made to confirm that each requirement is being covered as you expect.* 

#### CONDUCTING A WHAT IF ANALYSIS

|                           | ×                         |                                        | Associat              | e in Arts   |
|---------------------------|---------------------------|----------------------------------------|-----------------------|-------------|
| Advanced search           |                           |                                        |                       |             |
|                           |                           | Major LAS: Humanities & Soc Science AA | College Cayuga Commun | nty College |
| Academic Standing Good St | anding Advisor Yaw, Sarah | 1                                      |                       |             |
| cademic What-If           | 1                         |                                        |                       |             |
| cademic what-if           | $\leq$                    |                                        |                       |             |

**What-If** allows advisors to process a "what-if" analysis if you are considering another degree program and/or concentration or other courses. It will show the new program requirements and automatically populate the completed requirements.

| Academic What-if                                                       | View històric what-if audit | Academic What-If                                                         | View bistoric what-if audit |
|------------------------------------------------------------------------|-----------------------------|--------------------------------------------------------------------------|-----------------------------|
| What-If Analysis                                                       | ~                           | What-If Analysis                                                         | ^<br>^                      |
| 🗋 Use current curriculum 🗹 In-progress classes 🗹 Preregistered classes |                             | 🔲 luse currrent curriculum 🧭 In-progress classes 🧭 Preregistered classes |                             |
| Program Step 1                                                         |                             | Program step 2                                                           |                             |
| Catalog year * V Degras * Associate in Ants V                          | Lenit * 🗸 🗸                 | Catalog year * Y Associate in Arts Y                                     | Level *<br>Undergraduate    |
| Areas of study                                                         |                             | Areas of study                                                           |                             |
| Major * v Concentration v                                              |                             | Major * V Concentration V                                                |                             |
| Future classes                                                         |                             | Future classes                                                           |                             |
| Subject Number                                                         | Add                         | Subject                                                                  | Add                         |
| Academic What-If                                                       | Reset Process               | Academic What-Ir                                                         | Reset Process               |
| What-If Analysis                                                       | ~                           | What-If Analysis                                                         | ^                           |
| 🗌 Use current turriculum 📓 in-progress classes 📓 Preregistered classes |                             | Use current curriculum 💙 In-progress classes 💟 Preregistered classes.    |                             |
| Program                                                                |                             | Program                                                                  |                             |
| Catalog year *  Catalog year *                                         | undergraduate               | Catalogyean * Y Associate in Arts Y                                      | Undergraduate 👻             |
| Areas of study step 3                                                  |                             | Areas of study                                                           |                             |
| Major • Concentration •                                                |                             | Major * 🗸 Concentration                                                  | E                           |
| Future classes                                                         |                             | Future classes                                                           | - 1                         |
| Subject                                                                | Ada                         | Subject Number                                                           |                             |
|                                                                        | Reset                       |                                                                          | Reset Process               |

Click on "What-If" on the left side (under worksheet tab)

- 1. Enter the catalog year
- 2. Choose the appropriate degree type
- 3. Choose the major/degree program and any associated concentrations (if applicable)
- 4. Click PROCESS (using the Enter key will reset everything back to current settings)

#### LOOK AHEAD

| Academic What-ff                          |                 |                                 |   | View historic what         | -If audit 🗸 🗸 |
|-------------------------------------------|-----------------|---------------------------------|---|----------------------------|---------------|
| What-If Analysis                          |                 |                                 |   |                            | ~             |
| 🗌 Use current curriculum 🗹 in-pro         | gress classes 📘 | Preregistered classes           |   |                            |               |
| Program                                   |                 |                                 |   |                            |               |
| Catalog year +<br>Fall 2021 - Summer 2022 | Ŷ               | Digna *<br>Associate in Science | ¥ | . Level *<br>Undergraduate | Ŷ             |
| Areas of study                            |                 |                                 |   |                            | >             |
| Major*<br>Health Sciences                 | Ý               | Concentration                   | Ŷ |                            |               |
| Future classes                            |                 |                                 |   |                            |               |
| ENGL                                      |                 | 101                             |   | Add                        |               |
| MATH 102 ×                                |                 |                                 |   |                            |               |
|                                           |                 |                                 |   |                            |               |

**Future Classes:** See how planned courses will fit into any degree program without needing to register for the course(s)

- 1. Go to the What-If tab
- 2. Check the use current curriculum box OR select the options for a different program
- 3. Add the courses the student is planning to take and select process (blue button)

4. The worksheet will now include the planned courses. Courses that do not fit into the degree program will fall under "fall through courses" at the bottom of the evaluation

| What-If Analysis                          | ck this box to use your current curriculum                    |   |                             |                 |
|-------------------------------------------|---------------------------------------------------------------|---|-----------------------------|-----------------|
|                                           | rogress classes Z Preregistered classes                       |   |                             |                 |
| Program                                   |                                                               |   |                             |                 |
| Catalog year *<br>Fall 2020 - Summer 2021 | <ul> <li>Degree *<br/>Associate in Applied Science</li> </ul> | ~ | Level *<br>Undergraduate    | v               |
| Areas of study                            | <                                                             |   | Select options here for a w | hat-if scenario |
| Major *                                   | <ul> <li>Concentration</li> </ul>                             | ~ |                             |                 |
| Future classes                            |                                                               |   |                             |                 |
|                                           |                                                               |   | Add                         |                 |

**Process New:** If recent changes have been made and could impact the degree audit, use this option to process a new audit and refresh information in Degree Works after changes in Banner have been processed.

| format<br>Student View | Ŷ | Degree progress<br>Overall GPA<br>3.094 | In-progress classes           In-progress classes         Preregistered classes |
|------------------------|---|-----------------------------------------|---------------------------------------------------------------------------------|
|------------------------|---|-----------------------------------------|---------------------------------------------------------------------------------|

# USING THE GPA CALCULATORS

| Worksheets                                 | 8 0           |
|--------------------------------------------|---------------|
| ata refreshed 9/23/2021 5:04 PM ${\cal B}$ | GPA Calculato |
|                                            |               |
|                                            | Class History |

Click on the three dots in the top right-hand corner and choose GPA Calculator.

There are three different tools you can use, located on the top menu bar: Graduation Calculator, Term Calculator, and Advice Calculator.

| Graduation Calculator                                     | Term Calculator | Advice Calculator                               |  |
|-----------------------------------------------------------|-----------------|-------------------------------------------------|--|
| Enter your desired GPA at g<br>remaining terms to achieve |                 | te the average GPA you need to maintain in your |  |
| Current GPA *<br>2.229                                    |                 |                                                 |  |
| Gredits remaining *<br>O                                  |                 |                                                 |  |
| Credits required *<br>64                                  |                 |                                                 |  |
| Desired GPA *                                             |                 |                                                 |  |

**Graduation Calculator**- projects the remaining average he/she would need to reach a specific GPA for graduation.

| Graduation Calculator               | Term Calculator         | Advice Calculator        |               |             |        |
|-------------------------------------|-------------------------|--------------------------|---------------|-------------|--------|
| eer the grades you expec<br>s term. | t to earn for your in-p | rogress classes to calcu | ilate your GP | A at the er | nd of  |
| um ens GPA *<br>2.229               |                         | Greatic served *<br>64   |               |             |        |
|                                     |                         |                          |               | Add         | Course |
| ourse *<br>"S 222                   | treass+<br>3.           |                          | Grade.*<br>CR | ~           |        |
| ENGL 102                            | Gredits #               |                          | Grade #<br>CR | ~           | 0      |
| MATH 104                            | Créans+<br>3            |                          | Grade *<br>CR | ~           | Ô      |

**Term Calculator**- Calculates the projected GPA based on "hypothetical" grades for the semester. Anticipated grades can be chosen from the drop-down menus.

| Graduation Calculator  | Term Calculator       | Advice Calculator                  |              |
|------------------------|-----------------------|------------------------------------|--------------|
| your desired GPA at g  | graduation to see the | grades you need to earn to achieve | e that goal. |
| rent GPA *<br>229      |                       |                                    |              |
|                        |                       |                                    |              |
| Tredits earned +<br>54 |                       |                                    |              |
|                        |                       |                                    |              |
|                        |                       |                                    |              |

Advice Calculator - Projects the quickest way to achieve a goal GPA.

# 1. What are insufficient courses?

The insufficient block displays courses that have been withdrawn or received a grade that is not acceptable for the current major. Repeated courses could also fall into this category. If you do not have coursework that fits this description, this block may be missing from the audit.

| Fall Thro        | ugn                  |       |         |             |          | ~ |
|------------------|----------------------|-------|---------|-------------|----------|---|
| Credits applied: | 1 Classes applied: 1 |       |         |             |          |   |
| Course           | Title                | Grade | Credits | Term        | Repeated |   |
| PE 035           | Varsity Golf (       | A     | 4       | Spring 2018 |          |   |

# 2. What are fall through courses?

Typically courses listed in this block are not eligible for financial aid because there is no place for them in the current degree program. You should also receive a warning when trying to register for classes that are not financial aid compliant.

#### 3. What do the symbols mean?

| 3  | Complete                            | 0 | Not complete                  |
|----|-------------------------------------|---|-------------------------------|
| D  | Complete (with classes in-progress) | 0 | Nearly complete - see advisor |
| 3  | Prerequisite                        | 0 | Any course number             |
| R) | Repeated class                      |   |                               |

The Legend (at the bottom) explains the symbols next to each requirement or course.

- The green check mark means a requirement/course has been completed.
- An empty red circle means that it has not been initiated.
- A blue "half-moon" indicates that it is in progress.
- A gold exclamation point indicates that a requirement is nearly complete.
- A blue clipboard indicates a prerequisite course.
- @ is a wildcard that represents any course number.
- R indicates that a course is a repeated course.

All hyperlinks should be clickable and will provide courses to fulfill that requirement.

| O Other World Civilizations or The Arts Gen Ed | Still needed: | 3 Credits in @ @ with attribute = GE08 or GE06 |
|------------------------------------------------|---------------|------------------------------------------------|
| O Health                                       | Still needed: | 1 Credit in @ @ with attribute = HLTH          |

# 4. When should you review your degree audit?

The degree audit should be reviewed:

- Prior to meeting with an advisor
- Prior to registering for courses
- At the beginning of each new term
- At the end of each term
- Prior to applying for graduation
- After any changes to major, minor, concentration, or plan of study

# **5. What should I do if my major, minor, or concentration is not correctly displayed?** Students can complete a change of degree form if needed or inquire about degree programs at the Centers for Student Engagement and Academic Advisement.

#### 6. Are there requirements for graduation that Degree Works does not check?

All requirements for graduation will appear on Degree Works. However, final clearance is still made through the Registrar's office when you complete the application to graduate.